# Configuration des services DHCP, ToD, TFTP sur le système de terminaison par modem câble (CMTS) Cisco : configuration tout en un  $\overline{\phantom{0}}$

# **Contenu**

**[Introduction](#page-0-0)** [Avant de commencer](#page-0-1) **[Conventions](#page-0-2)** [Conditions préalables](#page-0-3) [Components Used](#page-1-0) **[Description](#page-1-1)** [Le service DHCP \(Dynamic Host Configuration Protocol\) de Cisco IOS sur un CMTS](#page-2-0) [Fonctionnalités supplémentaires du serveur DHCP](#page-3-0) [Le service ToD de Cisco IOS](#page-4-0) [Le service TFTP \(Trivial File Transfer Protocol\) de Cisco IOS](#page-4-1) [Générateur de fichiers de configuration DOCSIS interne](#page-6-0) [Exemple de diagramme](#page-7-0) **[Configurations](#page-7-1)** [Configuration tout-en-un de base](#page-8-0) [Conseils de vérification pour la configuration de base](#page-10-0) [Configuration tout-en-un avancée](#page-13-0) [Conseils de vérification pour la configuration avancée](#page-17-0)

# <span id="page-0-0"></span>**Introduction**

Ce document illustre une configuration du Système de terminaison par modem-câble (CMTS) de Cisco qui agit en tant que serveur DHCP, ToD et TFTP. Il explique également comment établir le fichier de configuration DOCSIS à partir de l'interface de ligne de commande du système CMTS. Cette configuration est connue en tant que « configuration tout-en-un pour le système CMTS de Cisco ».

# <span id="page-0-1"></span>Avant de commencer

## <span id="page-0-2"></span>**Conventions**

Pour plus d'informations sur les conventions des documents, référez-vous aux [Conventions](//www.cisco.com/en/US/tech/tk801/tk36/technologies_tech_note09186a0080121ac5.shtml) [utilisées pour les conseils techniques de Cisco](//www.cisco.com/en/US/tech/tk801/tk36/technologies_tech_note09186a0080121ac5.shtml).

## <span id="page-0-3"></span>Conditions préalables

Le lecteur doit avoir une compréhension de base du protocole DOCSIS et de la ligne de commande Cisco IOS sur les routeurs de la gamme uBR.

## <span id="page-1-0"></span>Components Used

Le matériel utilisé dans ce document provient des CMTS Cisco uBR7200, uBR7100 ou uBR10k et des modems câble conformes à DOCSIS.

# <span id="page-1-1"></span>**Description**

Un modem câble conforme à DOCSIS nécessite l'accès à trois types de serveurs pour pouvoir être mis en ligne.

- Le premier est un serveur DHCP, qui fournit au modem câble une adresse IP, un masque de sous-réseau et d'autres paramètres liés à IP.
- Le second est un serveur ToD compatible RFC868 qui permet au modem de connaître l'heure actuelle. Un modem câble doit connaître l'heure afin de pouvoir ajouter correctement des horodatages précis à son journal des événements.
- Le troisième est un serveur TFTP (Trivial File Transfer Protocol) à partir duquel un modem câble peut télécharger un fichier de configuration DOCSIS contenant des paramètres opérationnels spécifiques au modem câble.

La plupart des câblo-opérateurs utilisent [Cisco Network](//www.cisco.com/warp/customer/cc/pd/nemnsw/index.shtml) Registrar (CNR) comme serveurs DHCP, DNS et TFTP. Le serveur ToD ne fait pas partie de CNR. Le serveur ToD utilisé dépend de la plate-forme de leur système. Le ToD doit être conforme à la norme RFC868. Pour les systèmes UNIX, il est inclus dans Solaris, il suffit de s'assurer que le fichier « inetd.conf » qui réside dans le répertoire "/etc » contient les lignes suivantes :

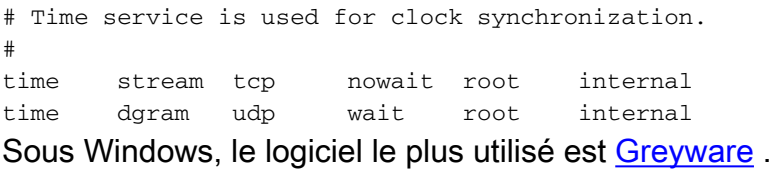

Le tableau suivant présente les versions du logiciel Cisco IOS® dans lesquelles différentes fonctionnalités de serveur ont été ajoutées au CMTS.

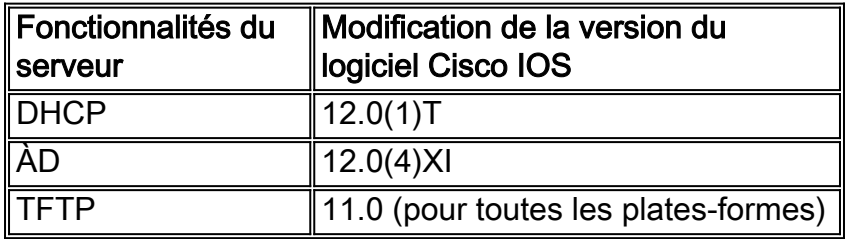

Ce document explique chacune de ces fonctions. La configuration du CMTS qui contient toutes ces fonctionnalités est ce que nous appelons la configuration tout-en-un pour les cmts. Avec cette configuration, vous n'avez pas besoin de serveurs supplémentaires pour tester vos installations de câblage afin de fournir un accès Internet haut débit.

Il est également possible de configurer un fichier de configuration DOCSIS résidant sur le CMTS au lieu du serveur TFTP. Selon les notes de [version,](//www.cisco.com/univercd/cc/td/doc/product/cable/bbcwcrg/bbcmts.htm#xtocid4759) vous avez besoin d'au moins la version

12.1(2)EC1 du logiciel Cisco IOS pour utiliser cette fonctionnalité.

Bien que cette configuration tout-en-un soit très pratique pour les environnements de laboratoire, les tests initiaux, les déploiements réduits et le dépannage, il n'est pas possible de prendre en charge un très grand nombre de modems câble. Il n'est donc PAS recommandé d'utiliser cette configuration dans les installations de câblage opérationnelles avec de grands déploiements de modems câble.

Les ingénieurs TAC utilisent très souvent cette configuration pour éliminer les variables lors du dépannage des problèmes de câbles.

## <span id="page-2-0"></span>Le service DHCP (Dynamic Host Configuration Protocol) de Cisco IOS sur un **CMTS**

Les routeurs Cisco exécutant une version du logiciel Cisco IOS 12.0(1)T ou supérieure peuvent agir en tant que serveurs DHCP. Ce service DHCP peut être configuré pour fournir des baux DHCP aux modems câblés et à l'équipement client (CPE), tels que les PC et les stations de travail.

Il existe un ensemble minimal d'options DHCP que les modems câble nécessitent généralement pour être connectés. Ces scénarios sont les suivants :

- Adresse IP (champ yiaddr dans l'en-tête de paquet DHCP)
- Un masque de sous-réseau (DHCP Option 1)
- Décalage temporel local de GMT en secondes (DHCP Option 2)
- Un routeur par défaut (DHCP Option 3)
- L'adresse IP d'un serveur ToD (DHCP Option 4)
- Le serveur de journalisation (option DHCP 7)
- Adresse IP d'un serveur TFTP (champ de l'adresse dans l'en-tête du paquet DHCP)
- Nom d'un fichier de configuration DOCSIS (champ de fichier dans l'en-tête de paquet DHCP)
- Durée de bail DHCP en secondes (option DHCP 51)

Dans le routeur, vous pouvez configurer comme suit :

```
!
ip dhcp pool cm-platinum
   network 10.1.4.0 255.255.255.0
   bootfile platinum.cm
    next-server 10.1.4.1 
    default-router 10.1.4.1 
    option 7 ip 10.1.4.1 
    option 4 ip 10.1.4.1 
    option 2 hex ffff.8f80
    lease 7 0 10
!
```
L'explication de chaque commande est la suivante :

- La commande **dhcp pool** définit le nom de l'étendue (cm-platinum qui signifie service platine pour les modems câble).
- Le réseau fournit l'adresse IP et le masque de sous-réseau (option DHCP 1).
- Le fichier d'amorçage fournit le nom du fichier d'amorçage qui, dans ce cas, est platinum.cm.
- La commande next-server spécifie l'adresse IP du serveur TFTP (dans ce cas, il s'agit de

l'adresse IP principale de l'interface c4/0).

- Le routeur par défaut est la passerelle par défaut, qui dans ce cas est l'adresse IP principale de l'interface c4/0 (option3).
- L'option 7 est l'option dhcp du serveur de journaux.
- L'option 4 est l'adresse IP du serveur ToD (adresse IP primaire de l'interface c4/0).
- Option 2 est l'option de décalage horaire pour GMT 8 h (-8 h = -28800 sec = ffff.8f80 en hexadécimal).
- Le temps de location est de 7 jours 0 heures 10 minutes.

Remarque : Pour en savoir plus sur la conversion d'une valeur décimale de décalage en valeur hexadécimale, consultez Conseil technique [Comment calculer la valeur hexadécimale pour DHCP](//www.cisco.com/warp/customer/109/calculate_hexadecimal_dhcp.html) [Option 2 \(décalage temporel\)](//www.cisco.com/warp/customer/109/calculate_hexadecimal_dhcp.html).

Pour les périphériques CPE, les options suivantes sont minimales afin de pouvoir fonctionner correctement.

- Adresse IP (champ viaddr dans l'en-tête de paquet DHCP)
- Un masque de sous-réseau (DHCP Option 1)
- Un routeur par défaut (DHCP Option 3)
- Adresse IP d'un ou de plusieurs serveurs de noms de domaine (option DHCP 6)
- Un nom de domaine (option DHCP 15)
- Durée de bail DHCP en secondes (option DHCP 51)

! ip dhcp pool pcs-c4

*! -- the scope for the hosts* network 172.16.29.0 255.255.255.224 *! -- the ip address and mask for the hosts* next-server 172.16.29.1 *! -- tftp server, in this case we put the secondary add.* default-router 172.16.29.1 dns-server 172.16.30.2 *! -- dns server (which is not configured on the cmts)* domain-name cisco.com lease 7 0 10 !

Lors de la configuration des pools dhcp, il est important d'inclure la commande cable dhcp-giaddr policy dans la configuration de l'interface de câble. Cette commande a pour effet de demander au serveur DHCP d'attribuer des baux aux modems câble correspondant au numéro de réseau principal sur l'interface de câble et des baux au CPE correspondant au numéro de réseau secondaire sur l'interface de câble. Si cette commande est manquante, tous les baux DHCP proviennent du pool correspondant au numéro de réseau principal sur l'interface de câble. En outre, comme nous le verrons dans la configuration partielle de l'interface ci-dessous, l'étendue cm-platinum est associée à l'adresse principale définie sur le câble d'interface 4/0 et l'étendue pcs-c4 se trouve dans le réseau de l'adresse secondaire.

```
!
interface Cable4/0
   ip address 172.16.29.1 255.255.255.224 secondary
 ! -- CPE network ip address 10.1.4.1 255.255.255.0 ! -- Cable Modem Network cable dhcp-
giaddr policy !
```
<span id="page-3-0"></span>Notez qu'il n'existe aucune commande cable helper-address ou ip helper-address sous l'interface de câble. Ceci est dû au fait que les requêtes DHCP n'ont pas besoin d'être transmises à un serveur externe lorsque le serveur DHCP IOS interne est utilisé. Si cette commande est ajoutée sous l'interface et qu'un serveur DHCP externe est configuré, les modems câble s'enregistreront avec la configuration du DHCP externe.

Les autres fonctions pouvant être utilisées avec le serveur DHCP Cisco IOS sont les suivantes :

- ip dhcp ping : Ping avant la fonction de bail qui garantit que le serveur DHCP n'émet pas de bail pour les adresses IP déjà utilisées.
- $\bullet$  **ip dhcp database :** Stockage des liaisons DHCP dans une base de données externe afin de maintenir les relations adresse MAC/adresse IP sur un cycle d'alimentation CMTS.
- show ip dhcp : Ensemble de commandes pouvant être utilisées pour surveiller le fonctionnement du serveur DHCP.
- debug ip dhcp server : Ensemble de commandes pouvant être utilisées pour dépanner le fonctionnement du serveur DHCP.

Toutes ces fonctions et fonctions supplémentaires sont décrites dans les notes de version des fonctions du serveur DHCP Cisco IOS situées dans le document [Serveur DHCP Cisco IOS.](//www.cisco.com/en/US/docs/ios/12_0t/12_0t1/feature/guide/Easyip2.html)

## <span id="page-4-0"></span>Le service ToD de Cisco IOS

Une fois qu'un modem câble a obtenu un bail DHCP, il tente de contacter un serveur ToD. Les produits Cisco CMTS exécutant le logiciel Cisco IOS Version 12.0(4)XI ou ultérieure peuvent fournir un service ToD RFC868.

Une erreur courante est que le service ToD que les modems câble doivent utiliser pour se connecter est le même que le service NTP (Network Time Protocol) généralement configuré sur les routeurs Cisco. Le service NTP et le service ToD sont incompatibles. Les modems câble ne peuvent pas communiquer avec un serveur NTP. Bien que les modems câble doivent tenter de contacter un serveur Time of Day dans le cadre du processus de mise en ligne, les modems conformes aux dernières révisions de la spécification RFI DOCSIS 1.0 continueront à être mis en ligne même si un serveur ToD n'est pas accessible.

Selon les versions les plus récentes de la spécification, si un modem câble ne parvient pas à contacter un serveur ToD, il peut alors poursuivre le processus de mise en ligne. Cependant, il doit continuer périodiquement à essayer de contacter le serveur ToD jusqu'à ce qu'il réussisse. Les anciennes versions de la spécification DOCSIS 1.0 RFI exigeaient que si un modem câble ne pouvait pas contacter un serveur ToD, le modem ne pouvait pas être mis en ligne. Il est important de savoir que les modems câble exécutant un microprogramme plus ancien peuvent être conformes à cette version plus ancienne de la spécification.

Remarque : certains modems câblés ne fonctionnent pas avec le service Cisco IOS Time of Day. Si ces modems sont conformes aux versions les plus récentes de la spécification DOCSIS 1.0 RFI, ils doivent continuer à être en ligne, quelle que soit leur situation. Ce problème d'interopérabilité est traité par l'ID de bogue Cisco CSCdt24107.

Remarque : pour configurer ToD sur un CMTS Cisco, deux commandes globales sont nécessaires :

service udp-small-servers max-servers no-limit ! cable time-server !

<span id="page-4-1"></span>Le service TFTP (Trivial File Transfer Protocol) de Cisco IOS

Après avoir tenté de contacter un serveur ToD, un modem câble contacte un serveur TFTP afin de

télécharger un fichier de configuration DOCSIS. Si un fichier de configuration DOCSIS binaire peut être copié sur un périphérique Flash sur un système CMTS Cisco, le routeur peut alors agir en tant que serveur TFTP pour ce fichier.

La procédure de téléchargement d'un fichier de configuration DOCSIS dans la mémoire flash est la suivante :

Tout d'abord, assurez-vous que le CMTS peut atteindre le serveur sur lequel réside le fichier de configuration DOCSIS :

#### **7246VXR#ping 172.16.30.2**

```
Type escape sequence to abort.
Sending 5, 100-byte ICMP Echos to 172.16.30.2, timeout is 2 seconds:
!!!!!
Success rate is 100 percent (5/5), round-trip min/avg/max = 1/1/4 ms
```
Ensuite, copiez le fichier, dans ce cas il est appelé silver.cm dans la mémoire flash du CMTS.

#### **7246VXR#copy tftp flash**

Address or name of remote host []? 172.16.30.2 Source filename []? **silver.cm** Destination filename [silver.cm]?

Accessing tftp://172.16.30.2/silver.cm... **Loading silver.cm from 172.16.30.2** (via Ethernet2/0): ! [OK - 76/4096 bytes]

76 bytes copied in 0.152 secs

Enfin, il est toujours recommandé de vérifier la mémoire Flash et de vérifier que la taille du fichier est correcte. Pour cela faites show flash.

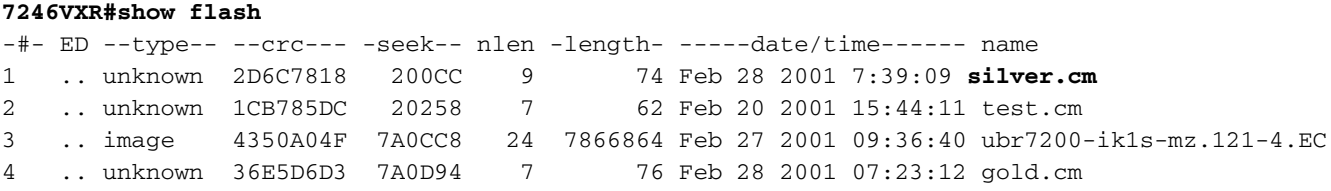

8516204 bytes available (7867796 bytes used)

Pour activer le service TFTP sur le CMTS, il suffit d'inclure la commande suivante en mode de configuration globale.

#### tftp-server slot0:silver.cm alias silver.cm

Une fois cette commande entrée, les éléments suivants s'affichent après dans la configuration :

!

!

Pour plus d'informations sur la configuration du serveur tftp dans un routeur, reportez-vous au document [Commandes supplémentaires de transfert de fichiers](//www.cisco.com/en/US/docs/ios/12_0/configfun/command/reference/fraddfun.html#xtocid28064111).

### <span id="page-6-0"></span>Générateur de fichiers de configuration DOCSIS interne

Les produits Cisco CMTS exécutant le logiciel Cisco IOS Version 12.1(2)EC ou ultérieure (dans la catégorie de versions EC) peuvent être configurés pour générer et stocker en interne des fichiers de configuration DOCSIS. Cela est utile car il supprime la nécessité d'avoir accès à un outil externe de génération de fichiers de configuration DOCSIS. Lorsqu'un fichier de configuration DOCSIS est créé à l'aide de l'outil de configuration interne, le fichier devient automatiquement disponible via TFTP. En outre, seuls les modems câble sur les interfaces de câble directement connectées peuvent télécharger ces fichiers de configuration.

L'exemple de configuration suivant montre la création de deux fichiers de configuration DOCSIS.

La première s'appelle disable.cm qui permet à un modem câble de se connecter mais empêche les périphériques CPE connectés d'accéder au réseau du fournisseur de services. Dans ce cas, nous voyons la commande « access-deny ». Notez que les débits en aval et en amont dans ce cas sont de 1 Kbits/s, la taille de rafale maximale est de 1 600 octets.

```
cable config-file disable.cm
 access-denied
 service-class 1 max-upstream 1
 service-class 1 max-downstream 1600
 timestamp
!
```
La raison pour laquelle un câblo-opérateur aurait ce fichier de configuration DOCSIS « disable.cm » est qu'il/elle veut refuser l'accès au CPE derrière les modems câble tout en laissant le modem câble se connecter. Il s'agit d'une manière plus efficace de refuser au service CPE que l'utilisation de l'option d'exclusion dans CNR qui ne permettra pas au modem câble de se connecter et par conséquent, le modem câble tentera de se connecter et de gaspiller de la bande passante.

Les modems câble qui obtiennent ce fichier de configuration DOCSIS ressembleront à la commande show cable modem :

Cable4/0/U0 10 **online(d)** 2287 0.50 6 0 10.1.4.65 0010.7bed.9b45 Le lien (II add, le cas échéant) ci-dessous donne plus de détails sur ce résultat. L'état « online(d)" signifie que les modems câble ne sont présents que si l'accès est refusé.

Dans le deuxième exemple, un nom de fichier de configuration DOCSIS est créé appelé « platinum.cm ». Dans ce cas, la valeur maximale en amont est de 1 Mbits/s, la valeur garantie en amont est de 100 Kbits/s, la valeur maximale en aval est de 10 Mbits/s et elle permet de connecter jusqu'à 30 périphériques CPE à cette valeur.

cable config-file platinum.cm service-class 1 max-upstream 1000 service-class 1 guaranteed-upstream 100 service-class 1 max-downstream 10000 service-class 1 max-burst 1600 cpe max 30

!

Notez que lors de la configuration du fichier de configuration DOCSIS dans le CMTS, nous n'avons pas besoin de l'instruction « tftp server slot0:platinum.cm alias platinum.cm » car il n'y a pas de fichier « .cm » stocké en mémoire, il réside dans la configuration. Pour plus de détails sur l'outil de fichier de configuration DOCSIS interne, reportez-vous aux [commandes Cable Modem](//www.cisco.com/univercd/cc/td/doc/product/cable/bbcwcrg/bbcmts.htm#xtocid4759) [Termination System](//www.cisco.com/univercd/cc/td/doc/product/cable/bbcwcrg/bbcmts.htm#xtocid4759) du document.

## <span id="page-7-0"></span>Exemple de diagramme

Une topologie type de configuration de TP est décrite dans l'illustration.

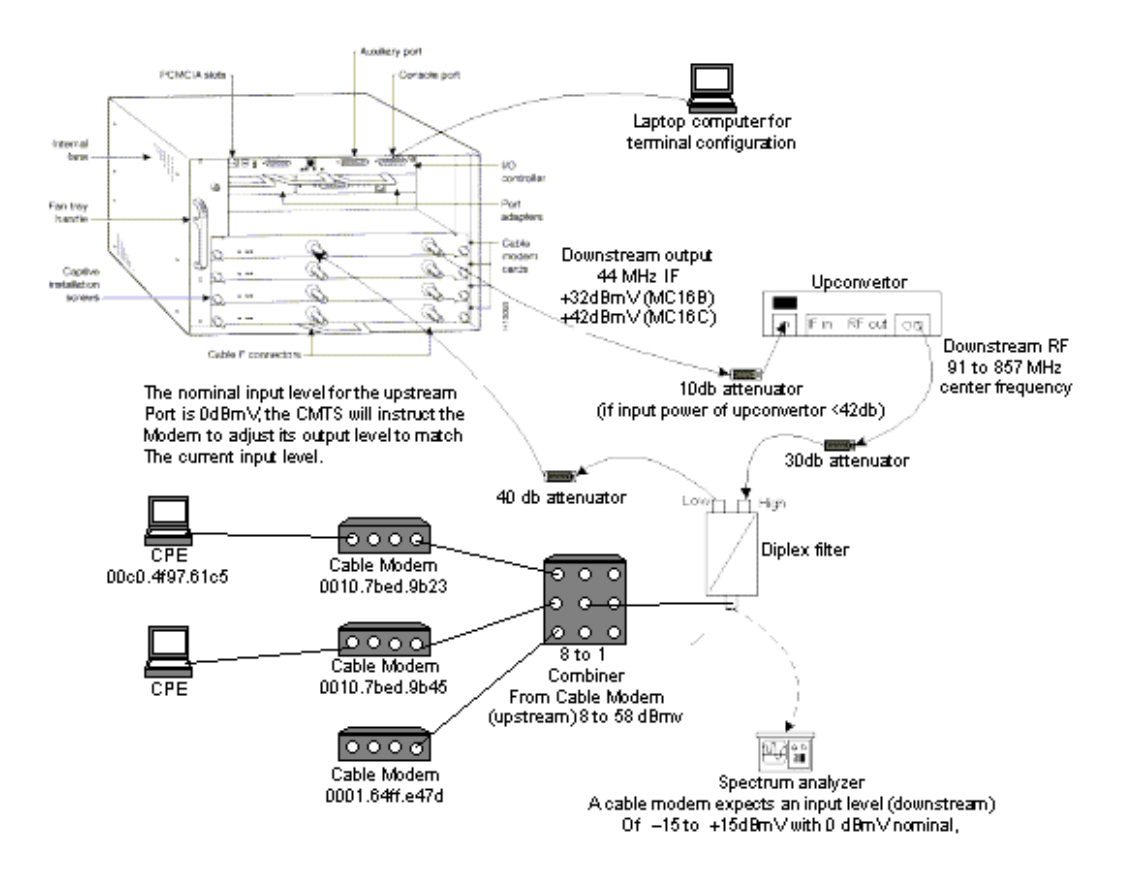

## <span id="page-7-1"></span>**Configurations**

Cette configuration est prise en charge dans toutes les plates-formes CMTS de Cisco. Cela inclut uBR7200, uBR7246 VXR, uBR7100 et uBR10000.

La version du logiciel Cisco IOS qui prend en charge toutes les configurations en une seule configuration, y compris la configuration du fichier de configuration DOCSIS, est la version 12.1(2)EC du logiciel Cisco IOS et les versions ultérieures du train EC.

Les configurations suivantes ont été effectuées dans un uBR7246 VXR à l'aide du logiciel Cisco IOS Version 12.1(4)EC et avec un NPE300. D'abord, une configuration de base est présentée,

puis une configuration plus avancée s'affiche.

### <span id="page-8-0"></span>Configuration tout-en-un de base

La configuration ci-dessous résume tous les éléments que nous avons expliqués dans le document. Il comporte deux étendues dhcp, une pour les modems câble et une autre pour les hôtes derrière les modems câble.

Un fichier de configuration DOCSIS appelé platinum.cm a été créé. Ce fichier est appliqué au pool DHCP appelé cm-platinum. L'autre fichier de configuration DOCSIS appelé disabled.cm n'est actuellement appliqué à aucun élément.

Deux pools DHCP sont configurés dans cet exemple, un pour les modems câble et un autre pour les PC derrière les modems câble.

Remarque : Les commandes de configuration tout-en-un sont en gras.

```
Configuration tout-en-un de base 7246VXR
7246VXR#show run
version 12.1
no service pad
service timestamps debug datetime msec localtime
! -- provides nice timestamps on all log messages
service timestamps log datetime localtime no service
password-encryption service linenumber service udp-
small-servers max-servers no-limit
! -- supports a large number of modems / hosts attaching
quickly ! hostname 7246VXR
!
logging buffered 1000000 debugging
enable password cable
!
cable qos profile 8
cable qos profile 10
cable qos profile 10 grant-size 1500
cable qos profile 12 guaranteed-upstream 100000
no cable qos permission create
no cable qos permission update
cable qos permission modems
cable time-server
! -- permits cable modems to obtain Time of Day (ToD)
from uBR7246VXR !
cable config-file disable.cm
 access-denied
 service-class 1 max-upstream 1
  service-class 1 max-downstream 1600
 cpe max 1
 timestamp
!
cable config-file platinum.cm
 service-class 1 max-upstream 128
  service-class 1 guaranteed-upstream 10
  service-class 1 max-downstream 10000
  service-class 1 max-burst 1600
  cpe max 10
  timestamp
!
```

```
clock timezone PDT -8
clock summer-time PDT recurring
clock calendar-valid
ip subnet-zero
ip cef
! -- Turn on cef switching / routing, anything but
process switching (no ip route-cache) ip cef accounting
per-prefix no ip finger ip tcp synwait-time 5 no ip
domain-lookup
! -- Prevents cmts from looking up domain names /
attempting ! -- to connect to machines when mistyping
commands ip host vxr 172.16.26.103 ip domain-name
cisco.com ip name-server 171.68.10.70 ip name-server
171.69.2.132 ip name-server 171.68.200.250 no ip dhcp
relay information check ! ! ! ip dhcp pool cm-platinum
! -- name of the dhcp pool. This scope is for the cable
modems attached ! -- to interface cable 4/0 network
10.1.4.0 255.255.255.0
! -- pool of addresses for scope modems-c4/0 bootfile
platinum.cm
! -- DOCSIS config file name associated with this pool
   next-server 10.1.4.1
! -- IP address of TFTP server which sends bootfile 
default-router 10.1.4.1
! -- default gateway for cable modems, necessary to get
DOCSIS files option 7 ip 10.1.4.1
! -- Log Server DHCP option option 4 ip 10.1.4.1
! -- ToD server IP address option 2 hex ffff.8f80
! -- Time offset for ToD, in seconds, HEX, from GMT, -
28,000 = PST = ffff.8f80 lease 7 0 10
! -- lease 7 days 0 hours 10 minutes ! ip dhcp pool
pcs-c4
! -- name of the dhcp pool. This scope is for the CPEs 
attached ! -- the cable modems that are connected to
interface cable 4/0 network 172.16.29.0
255.255.255.224
! -- pool of addresses for scope pcs-c4 (associated with
the secondary address) next-server 172.16.29.1 
   default-router 172.16.29.1
   dns-server 172.16.30.2 
   domain-name cisco.com 
   lease 7 0 10 
!
!
interface Ethernet2/0
 ip address 172.16.30.4 255.255.255.192
 no ip mroute-cache
 half-duplex
!
interface Cable4/0
ip address 172.16.29.1 255.255.255.224 secondary
! -- used for the scope pcs-c4 so that PC's get an ip
address on this network ip address 10.1.4.1
255.255.255.0
! -- used for the scope modems-c4/0 so that cable modems
get an ip address from this network no ip route-cache
cef no keepalive cable downstream rate-limit token-
bucket shaping cable downstream annex B cable
downstream modulation 64qam cable downstream
interleave-depth 32 cable downstream frequency
555000000 cable upstream 0 frequency 40000000 cable
upstream 0 power-level 0 no cable upstream 0 shutdown
 cable upstream 1 shutdown cable upstream 2 shutdown
 cable upstream 3 shutdown cable upstream 4 shutdown
```

```
 cable upstream 5 shutdown cable dhcp-giaddr policy
! -- Used to modify the GIADDR field of DHCPDISCOVER
and DHCPREQUEST packets with a ! -- Relay IP address
before they are forwarded to the DHCP server ! 
! router eigrp 202 redistribute connected
 redistribute static network 10.0.0.0 network
172.16.0.0 no auto-summary no eigrp log-neighbor-
changes ! router rip version 2 redistribute
connected redistribute static network 10.0.0.0
network 172.16.0.0 no auto-summary ! ip
default-gateway 172.16.30.1 ip classless ip route
0.0.0.0 0.0.0.0 172.16.30.1 ip route 172.16.30.0
255.255.255.0 Ethernet2/0 ip http server ip http
authentication local ! snmp-server engineID
local 00000009020000E01ED77E40 snmp-server community
public RO snmp-server community private RW tftp-server
server
! -- enable the cmts to act as a tftp server tftp-server
slot0:silver.cm alias silver.cm
! -- get the DOCSIS config file called silver.cm that is
pre-downloaded to flash. ! -- this DOCSIS config file is
built using DOCSIS CPE Configurator. ! line
con 0 exec-timeout 0 0 transport input none line aux 0
 speed 19200 line vty 0 4 session-timeout 60 login !
ntp clock-period 17179977 ntp server 172.16.135.51 end
```
## <span id="page-10-0"></span>Conseils de vérification pour la configuration de base

Tout d'abord, nous devons nous assurer que la commande est prise en charge dans la version du logiciel Cisco IOS. Pour cela nous pouvons faire show version.

**7246VXR#show version** Cisco Internetwork Operating System Software IOS (tm) 7200 Software (UBR7200-IK1S-M), **Version 12.1(4)EC,** EARLY DEPLOYMENT RELEASE SOFTWARE  $(fc1)$ Copyright (c) 1986-2000 by cisco Systems, Inc. Compiled Fri 08-Dec-00 17:35 by ninahung Image text-base: 0x60008950, data-base: 0x612AA000 ROM: System Bootstrap, Version 12.0(19990210:195103) [12.0XE 105], DEVELOPMENT SOFTWARE BOOTFLASH: 7200 Software (UBR7200-BOOT-M), Version 12.0(7)T, RELEASE SOFTWARE (fc2) 7246VXR uptime is 9 minutes System returned to ROM by reload at 09:47:00 PDT Tue Feb 27 2001 System restarted at 09:48:26 PDT Tue Feb 27 2001 System image file is "slot0:**ubr7200-ik1s-mz.121-4.EC**" cisco uBR7246VXR (NPE300) processor (revision C) with 253952K/40960K bytes of memory. Processor board ID SAB03500058 R7000 CPU at 262Mhz, Implementation 39, Rev 1.0, 256KB L2, 2048KB L3 Cache 6 slot VXR midplane, Version 2.0 Last reset from power-on Bridging software. X.25 software, Version 3.0.0. 4 Ethernet/IEEE 802.3 interface(s) 1 FastEthernet/IEEE 802.3 interface(s) 5 Cable Modem network interface(s) 125K bytes of non-volatile configuration memory.

16384K bytes of Flash PCMCIA card at slot 0 (Sector size 128K). 4096K bytes of Flash internal SIMM (Sector size 256K). Configuration register is 0x2102

Nous devons vérifier que le fichier de configuration DOCSIS est en mémoire Flash.

#### **7246VXR#show flash**

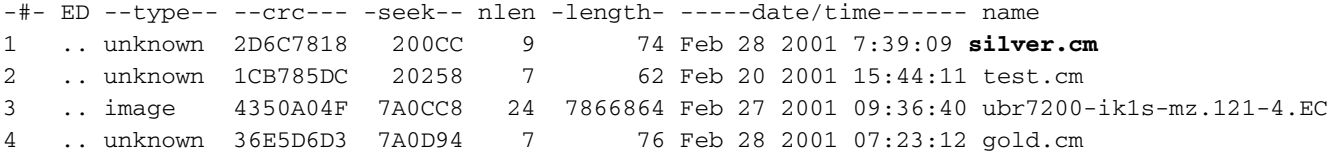

8516204 bytes available (7867796 bytes used)

Notez que le fichier « silver.cm » a été créé à l'aide de l'outil de configuration CPE DOCSIS . Pour le fichier platunum.cm qui a été construit dans la configuration CMTS, vous n'avez pas besoin de l'instruction « tftp server slot0:platinum.cm alias platinum.cm » parce qu'il n'y a pas de fichier « Cm », il réside dans la configuration.

L'étape suivante consiste à vérifier que les modems câble sont en ligne. Nous pouvons y parvenir avec la commande show cable modem.

#### **7246VXR#show cable modem**

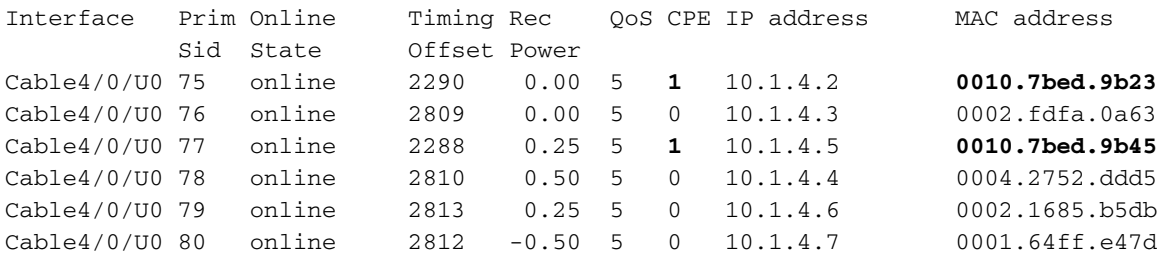

Notez que tous les modems câble sont en ligne. Ceux connectés au câble d'interface 4/0/U0 se trouvent dans le réseau 10.1.4.0. Nous pouvons voir dans la configuration que leurs adresses IP sont prises du pool dhcp appelé « cm-platinum ».

Notez également que les modems câblés avec les adresses Mac 0010.7bed.9b23 et 0010.7bed.9b45 respectivement ont un CPE derrière. Ces modems câble sont mis en ligne avec la configuration de pontage par défaut. Ces PC sont configurés avec DHCP afin de pouvoir obtenir leur adresse IP à partir du réseau.

### **7246VXR#show interface cable 4/0 modem 0** SID Priv bits Type State IP address method MAC address **75 00 host unknown 172.16.29.2 static 00c0.4f97.61c5 75 00 modem up 10.1.4.2 dhcp 0010.7bed.9b23** 76 00 modem up 10.1.4.3 dhcp 0002.fdfa.0a63 **77 00 host unknown 172.16.29.3 dhcp 00a0.243c.eff5 77 00 modem up 10.1.4.5 dhcp 0010.7bed.9b45** 10.1.4.4 dhcp 0004.2752.ddd5<br>
79 00 modem up 10.1.4.6 dhcp 0002.1685.b5db<br>
80 00 modem up 10.1.4.7 dhcp 0001.64ff.e47d 79 00 modem up 10.1.4.6 dhcp 0002.1685.b5db 80 00 modem up 10.1.4.7 dhcp 0001.64ff.e47d

Les images suivantes montrent que ces PC obtiennent une adresse IP des pools appelés « pcsc4 ».

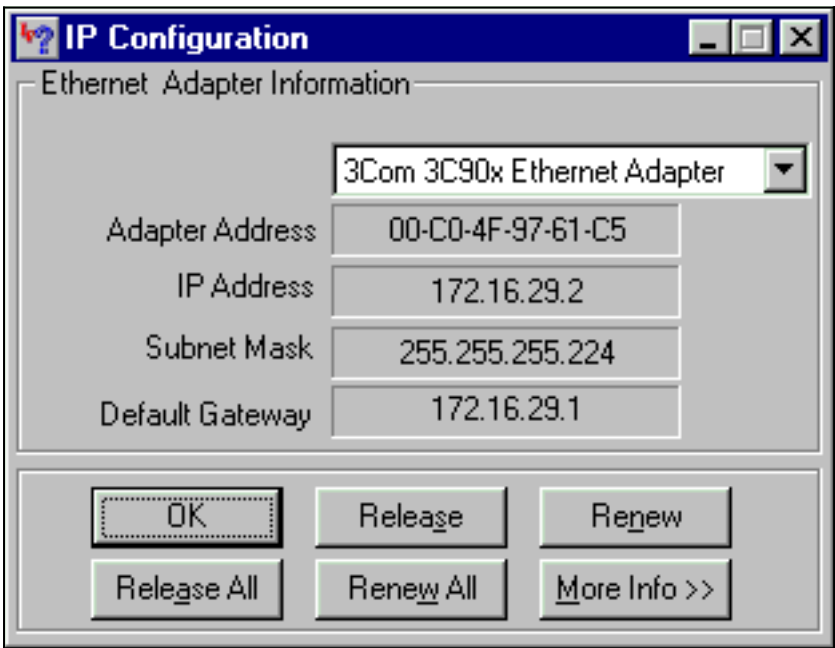

Nous pouvons également voir sur ce PC que les paramètres TCP/IP doivent obtenir automatiquement une adresse IP.

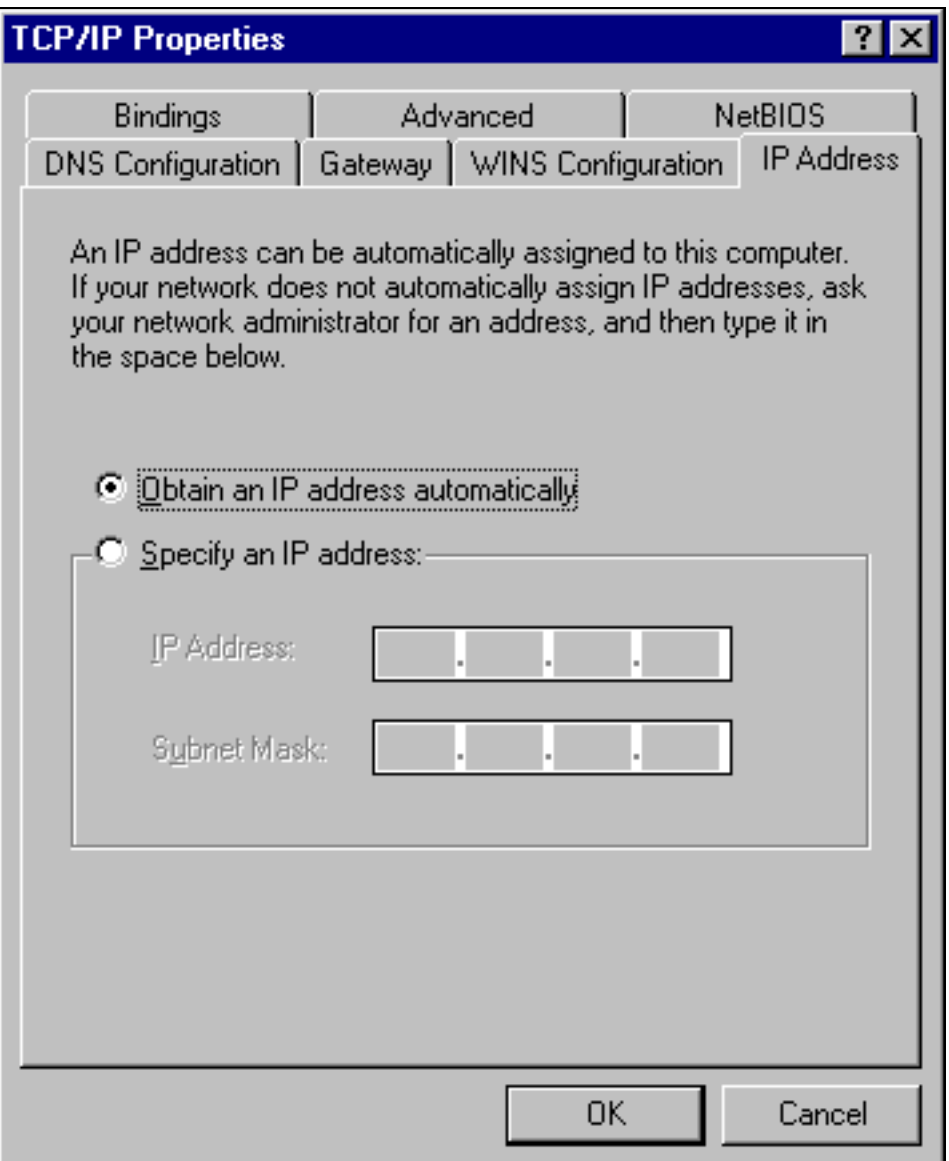

## <span id="page-13-0"></span>Configuration tout-en-un avancée

Cette section fournit un exemple de configuration plus sophistiqué qui implique la fonctionnalité de hiérarchie des pools dhcp. La hiérarchie des pools DHCP fonctionne comme suit : tout pool DHCP avec un numéro de réseau qui est un sous-ensemble du numéro de réseau d'un autre pool hérite de toutes les caractéristiques de cet autre pool. Ceci enregistre la répétition dans la configuration du serveur DHCP. Cependant, si la même spécification est faite avec un paramètre différent, le paramètre sera écrasé. Cet exemple montre un pool général avec un fichier de démarrage appelé platinum.cm et un sous-ensemble de ce pool aura un fichier de démarrage appelé disable.cm.

En plus des pools DHCP créés dans l'exemple de base, nous avons des exigences spéciales pour deux modems câble.

L'accès au modem câble 0010.7bed.9b45 sera refusé. Cela signifie que le modem câble se verra attribuer une adresse IP mais qu'il ne sera pas connecté. Pour cela, nous allons créer le pool suivant :

```
ip dhcp pool cm-0010.7bed.9b45
   host 10.1.4.65 255.255.255.0
    client-identifier 0100.107b.ed9b.45
    bootfile disable.cm
```
La caractéristique la plus remarquable de cet exemple de configuration est la section où des pools DHCP spéciaux correspondant à des adresses MAC de modem câble individuelles sont spécifiés. Cela permet au serveur DHCP d'envoyer des options DHCP uniques à ces modems. Afin de spécifier un modem câble particulier, le paramètre "client-identifier" est utilisé. Le paramètre "client-identifier" doit être défini sur 01 suivi de l'adresse MAC du périphérique auquel correspond l'entrée. Le 01 correspond au type matériel d'Ethernet pour DHCP.

Remarque : lors de la modification des fichiers de configuration d'un modem, il est nécessaire d'effectuer les opérations suivantes afin que le modem câble obtienne les paramètres configurés manuellement :

- Effacez la table de liaison ip dhcp à l'aide de la commande **clear ip dhcp binding <ip address>** . »
- Réinitialisez le modem câble en question à l'aide de la commande **clear cable modem <mac** address > res.

Le modem câble 0010.7bed.9b23 est également requis. Cela aura une qualité de service différente. Par conséquent, un autre fichier de démarrage est associé à l'étendue. Reportez-vous à la configuration partielle ci-dessous :

```
ip dhcp pool cm-0010.7bed.9b23
   host 10.1.4.66 255.255.255.0
    client-identifier 0100.107b.ed9b.23
    bootfile silver.cm
```
!

Lors de la configuration des pools DHCP pour des modems câble spécifiques, il est toujours recommandé de donner un nom approprié. En outre, comme une adresse ip spécifique est attribuée au pool à l'aide de la commande host, nous devons ajouter la commande globale ip dhcp excluded 10.1.4.60 10.1.4.70. Cette commande indique que DHCP ne distribue pas les adresses appartenant à cette plage.

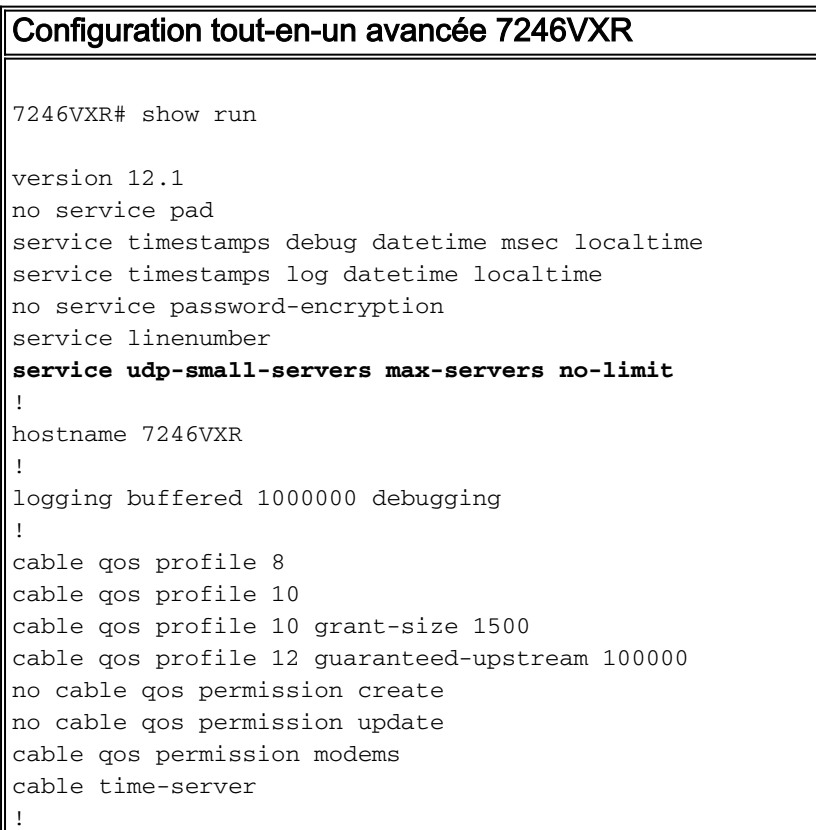

```
cable config-file disable.cm
  access-denied
  service-class 1 max-upstream 1
  service-class 1 max-downstream 1600
 cpe max 1
 timestamp
!
cable config-file platinum.cm
 service-class 1 max-upstream 128
  service-class 1 guaranteed-upstream 10
  service-class 1 max-downstream 10000
  service-class 1 max-burst 1600
 cpe max 10
 timestamp
!
clock timezone PDT -8
clock summer-time PDT recurring
clock calendar-valid
ip subnet-zero
no ip finger
no ip domain-lookup
ip host vxr 172.16.26.103
ip domain-name cisco.com
ip name-server 171.68.10.70
ip name-server 171.69.2.132
ip name-server 171.68.200.250
ip dhcp excluded-address 10.1.4.60 10.1.4.70
!
ip dhcp pool cm-platinum
   network 10.1.4.0 255.255.255.0
   bootfile platinum.cm
   next-server 10.1.4.1 
   default-router 10.1.4.1 
   option 7 ip 10.1.4.1 
   option 4 ip 10.1.4.1 
   option 2 hex ffff.8f80
   lease 7 0 10
!
ip dhcp pool pcs-c4
   network 172.16.29.0 255.255.255.224
   next-server 172.16.29.1 
   default-router 172.16.29.1 
   dns-server 172.16.30.2 
   domain-name cisco.com
   lease 7 0 10
!
ip dhcp pool cm-0010.7bed.9b45
   host 10.1.4.65 255.255.255.0
   client-identifier 0100.107b.ed9b.45
   bootfile disable.cm
!
ip dhcp pool cm-0010.7bed.9b23
   host 10.1.4.66 255.255.255.0
   client-identifier 0100.107b.ed9b.23
   bootfile silver.cm
!
!
interface Ethernet2/0
 ip address 172.16.30.4 255.255.255.192
 no ip mroute-cache
 half-duplex
!
interface Cable4/0
 ip address 172.16.29.1 255.255.255.224 secondary
```

```
 ip address 10.1.4.1 255.255.255.0
 no keepalive
  cable downstream rate-limit token-bucket shaping
  cable downstream annex B
  cable downstream modulation 64qam
  cable downstream interleave-depth 32
  cable downstream frequency 555000000
 cable upstream 0 frequency 40000000
  cable upstream 0 power-level 0
  no cable upstream 0 shutdown
  cable upstream 1 shutdown
  cable upstream 2 shutdown
 cable upstream 3 shutdown
 cable upstream 4 shutdown
 cable upstream 5 shutdown
cable dhcp-giaddr policy
!
router eigrp 202
 redistribute connected
 redistribute static
 network 10.0.0.0
 network 172.16.0.0
 no auto-summary
 no eigrp log-neighbor-changes
!
router rip
 version 2
 redistribute connected
 redistribute static
 network 10.0.0.0
 network 172.16.0.0
 no auto-summary
!
ip default-gateway 172.16.30.1
ip classless
ip route 0.0.0.0 0.0.0.0 172.16.30.1
ip route 172.16.30.0 255.255.255.0 Ethernet2/0
ip http server
ip http authentication local
!
access-list 188 permit tcp any any eq www log
access-list 188 permit ip any any
route-map docsis permit 10
!
snmp-server engineID local 00000009020000E01ED77E40
snmp-server community public RO
snmp-server community private RW
tftp-server slot0:silver.cm alias silver.cm
tftp-server server
line con 0
 exec-timeout 0 0
 transport input none
line aux 0
 speed 19200
line vty 0 4
 session-timeout 60 
 exec-timeout 0 0
 login
!
ntp clock-period 17179973
end
```
# <span id="page-17-0"></span>Conseils de vérification pour la configuration avancée

La vérification de cette configuration se concentre sur les services que les modems câble reçoivent, en particulier 0010.7bed.9b45 et 0010.7bed.9b23. Nous devons nous assurer qu'ils obtiennent les adresses configurées manuellement avec et le service.

La première chose à tester est que 0010.7bed.9b45 sera disponible en ligne mais le service sera refusé. Pour cela, examinons la commande show cable modem :

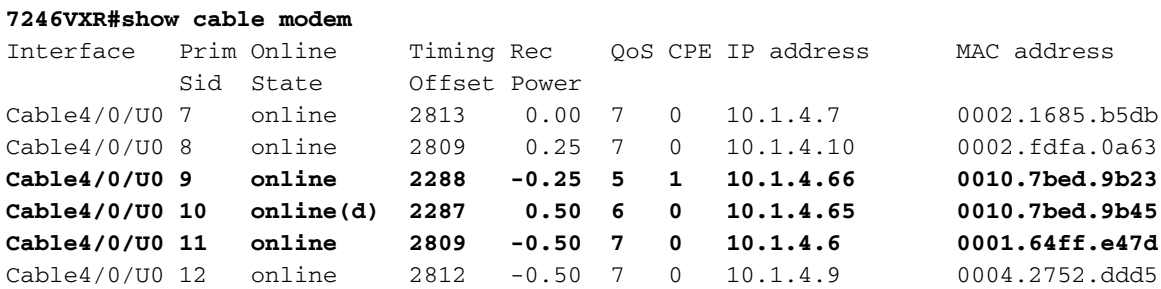

Il y a plusieurs points à remarquer ici :

- Le modem câble 0010.7bed.9b23 a obtenu l'adresse IP 10.4.1.66 comme spécifié dans le champ d'application cm-0010.7bed.9b23. Un ordinateur y est connecté et il obtient son adresse IP à partir du pool pcs-c4.
- Le modem câble 0010.7bed.9b23 a une QoS différente.
- Le modem câble 0010.7bed.9b45 a obtenu l'adresse IP 10.1.4.65 comme spécifié dans la portée cm-0010.7bed.9b45. Un ordinateur y est connecté, mais la valeur CPE est 0. La raison est que le service est refusé.
- L'état en ligne de 0010.7bed.9b45 est en ligne(d), ce qui signifie que le modem câble est mis en ligne mais que l'accès au réseau câblé est refusé. Reportez-vous à la sortie de debug cable mac log verbose du modem câble.

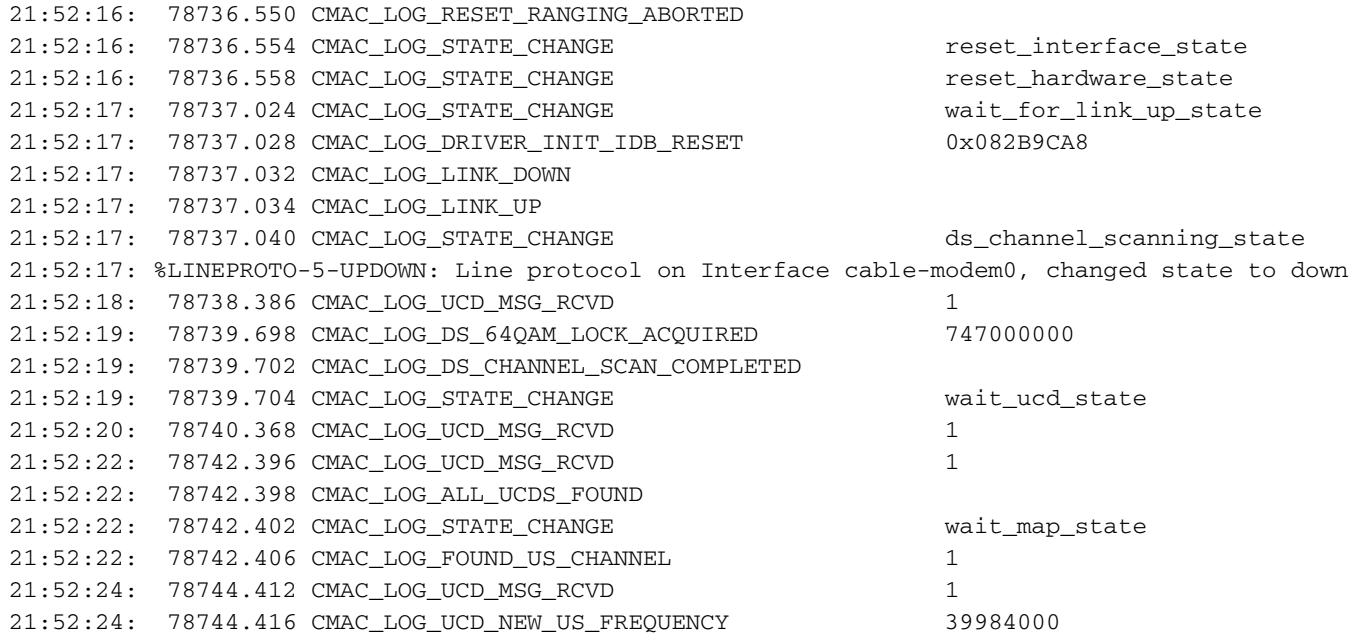

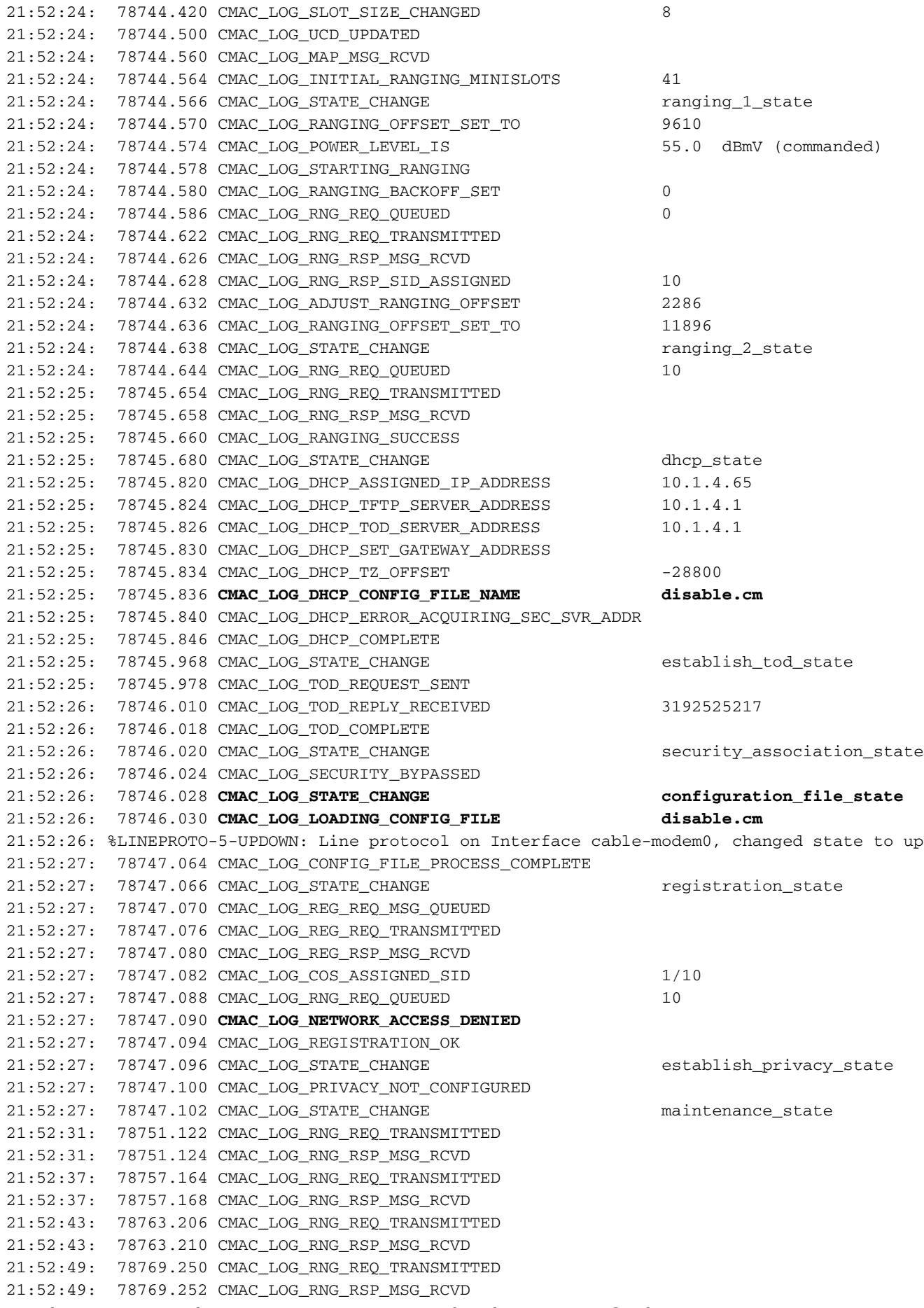

Le résultat de ce débogage indique que l'accès réseau est refusé.

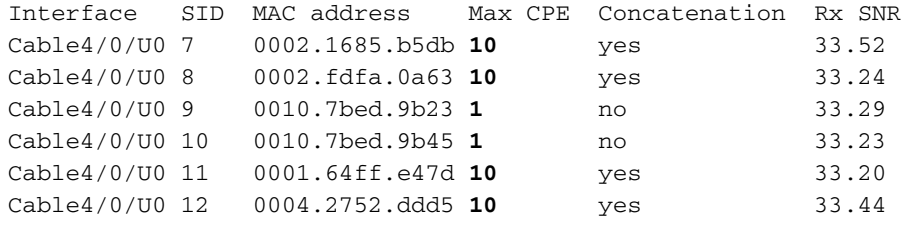

Notez que le CPE maximal pour les modems câble avec des étendues spéciales est 1 et que le reste est 10. Si vous voyez la configuration de scope platinum.cm, il a 10 CPE spécifiés, en revanche, scope disable.cm n'a qu'un CPE. Le fichier de configuration DOCSIS préconfiguré silver.cm n'a également qu'un seul CPE spécifié.

#### **7246VXR#show interface cable 4/0 modem 0**

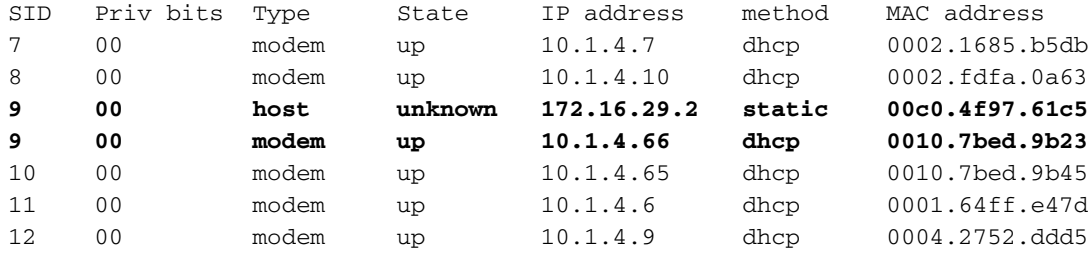

Pour vérifier que les modems câble obtiennent le niveau de service correct, nous voyons le résultat de la commande show cable qos profile.

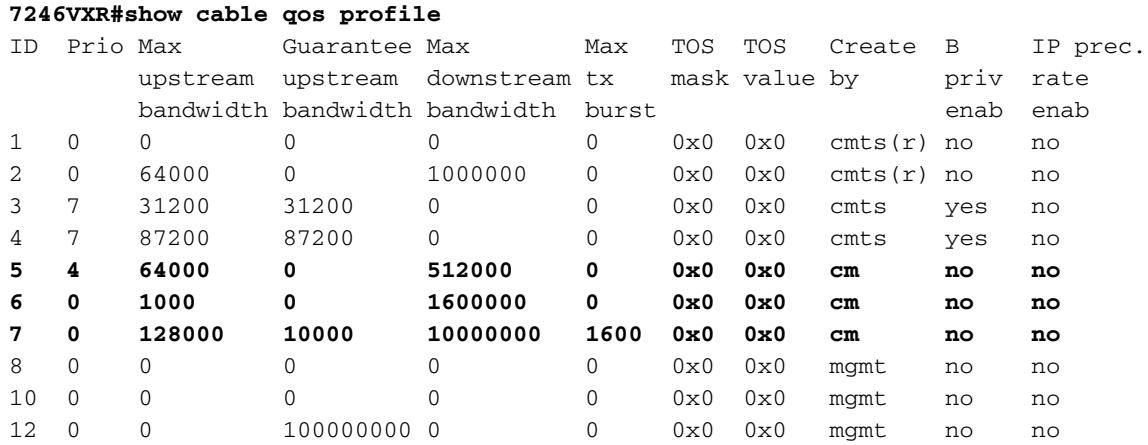

Notez que l'ID de qos 7 correspond à la configuration sur platinum.cm :

```
cable config-file platinum.cm
 service-class 1 max-upstream 128
 service-class 1 guaranteed-upstream 10
 service-class 1 max-downstream 10000
 service-class 1 max-burst 1600
 cpe max 10
 timestamp
```
Il en va de même avec la configuration DOCSIS de disable.cm.

### **7246VXR#show ip dhcp binding**

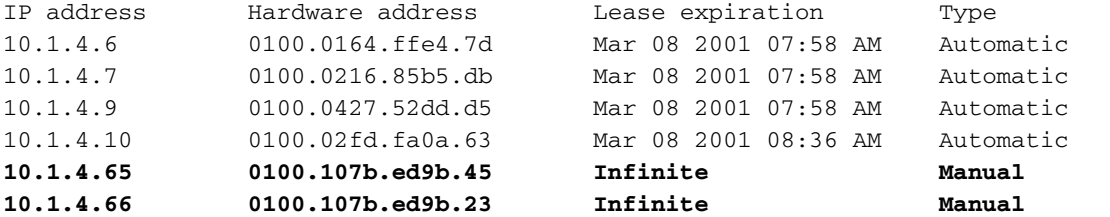